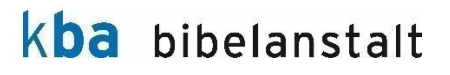

# **Produktbeschreibung Gotteslob digital für Win 10**

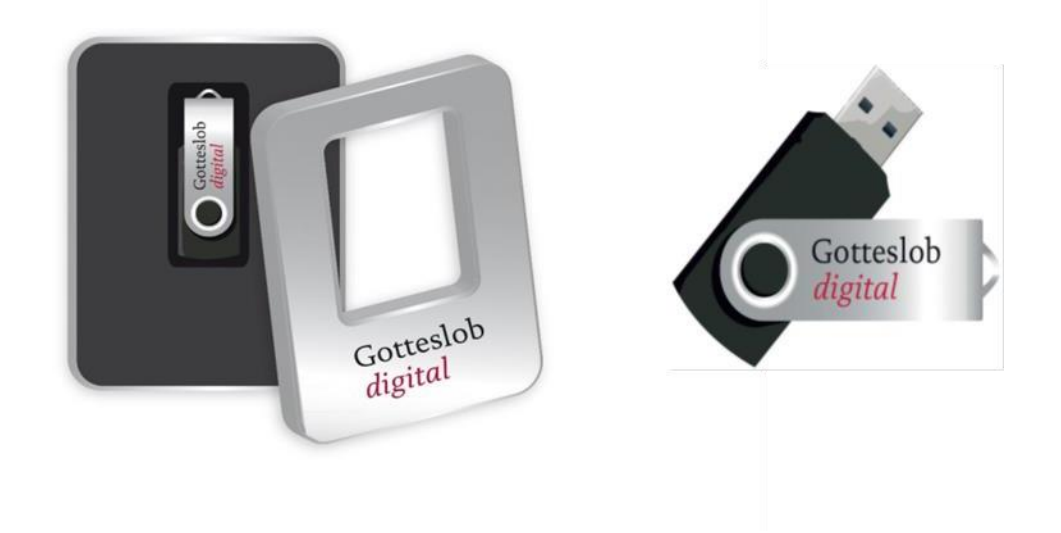

Das Produkt wird als USB-Stick in einer Umverpackung (Blechdose mit Banderole) ausgeliefert. Auf dem Stick sind die Rohdaten gespeichert. Mit Rohdaten ist folgendes gemeint: Lieder, Texte,Grafikdateien

**Maße der Umverpackung:** Breite 117mm, Länge 87mm, Höhe 22 mm

### **Technische Details und Infos zur Installation:**

- Voraussetzungen: PC mit Win10, Internet-Anschluss und ein USB-Laufwerk
- Start-Menü / Windows-Taste und dann auf: Microsoft Store
- Suchfunktion (oben rechts) Eingabe "Gotteslob digital", kostenlose Installation
- Anschluß des USB-Sticks und Start der App
- Installation der Software auf beliebig vielen Geräten. Volle Funktion nur mit der Nutzung des USB-Sticks.

#### **Produktbeschreibung:**

Die Rohdaten sind auf dem USB-Stick gespeichert, die eigentliche Software lädt sich der Kunde kostenlos über den Microsoft Store herunter. Damit wird sichergestellt, dass der Kunde immer die aktuellste Version zur Verfügung hat und laufend Updates erhält. Die App lässt sich aber nur nutzen, wenn der USB-Stick am Rechner angeschlossen ist. Selbstverständlich darf der Stick weitergegeben werden (z.B. an ein Hochzeitspaar zur Vorbereitung der Trauung). Die Datenträger sind einzeln registriert, ein illegales Vervielfältigen der Dateninhalte ist damit weitgehend ausgeschlossen. Mindestvoraussetzung ist Windows 10, mind. 2 GB (besser 4 GB) Arbeitsspeicher. Zur Installation und für regelmäßige Updates ist ein Internetanschluss notwendig. Dazwischen läuft das Programm auch ohne Internetzugang.

Die Nutzung der Software Gotteslob digital ist weitgehend selbsterklärend. Für Nutzer des Programmes, die zusätzliche Hilfe benötigen, wird überdies Ende November ein Webseminar angeboten. Genaue Termine und Links werden noch bereitgestellt.

**Die Software enthält sämtliche Lieder aller Diözesananhänge aus Deutschland\*, Österreich und Südtirol**. \*Münster wird über Update nachgeliefert, Bamberg ist in Klärung

Die Software gliedert sich in **drei Hauptfunktionsbereiche,** die aufeinander aufbauen:

- 1. **Liedsuche:** über eine ausgefeilte Datenbanksuche
- 2. **Liedplan erstellen**: Gottesdienste planen mit dem liturgischem Kalender
- 3. **Gestalten von Liedblättern**: schnelles Zusammenstellen von Liedzetteln auf Basis eines Liedplans

## **Die Liedsuche**

Die Suche kann über eine ausgefeilte Datenbanksuche nach unterschiedlichen Kriterien erfolgen:

- 1. **Anlassbezogen**: über redaktionell aufbereitete Schlagworte wie z.B. Ostern, Hochzeit o.ä.
- 2. **Nach Nummern**: gezielt nach einer Liednummer (456),
- 3. **Nach Namen:** gezielt nach einem Komponisten oder Lieddichter (z.B. Bach)
- 4. **Nach Stichworten**: über eine Volltextsuche nach Stichworten (z.B. Anna) oder Wortgruppen.

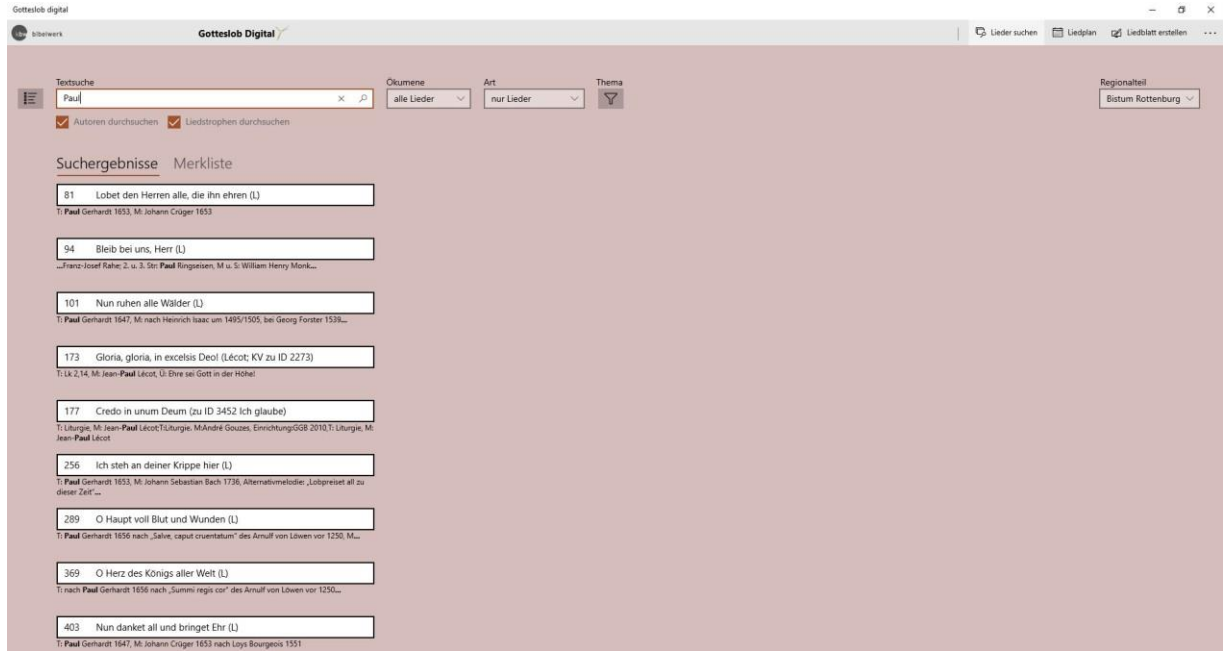

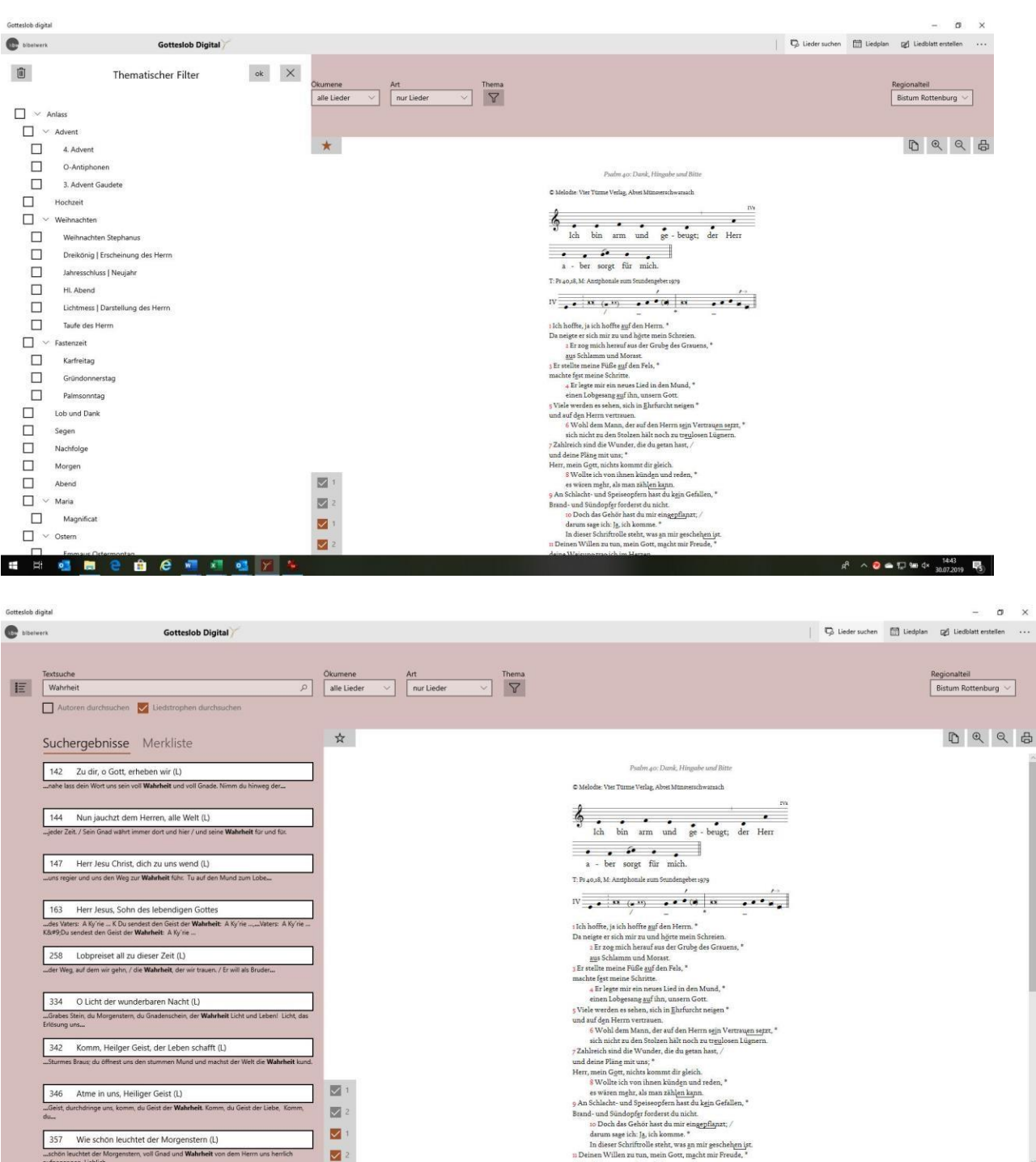

Die ausgewählten Lieder kann man auf eine **Merkliste** geben und von dort für **Liedpläne** oder **Liedblätter**  vormerken. Alle Lieder können einzeln ausgedruckt oder als Grafik auch in den Zwischenspeicher übernommen und in anderen Programmen weiterverarbeitet werden.

# **Erstellen des Liedplans**

Der Organist oder Gottesdienstverantwortliche kann mit Gotteslob digital Liedpläne für den Gottesdienstablauf erzeugen und in einem liturgischen Kalender verwalten. In der Ansicht der Lieder wird dann auch angezeigt, wie häufig dieses Lied in der je eigenen Seelsorgeeinheit in Vergangenheit schon verwendet wurde und auch in welcher Kirche.

So gelingt eine ausgewogene Liedplanung über das gesamte Jahr und den gesamten Verantwortungsbereich des Pfarrers oder Kirchenmusikers.

Funktionen auf einen Blick:

- Erstellen von eigenen Liedplänen
- Gottesdienste planen mit dem liturgischen Kalender
- Übersicht über bereits eingesetzte Liedpläne
- Ausgewogene Liedplanung über das ganze Jahr

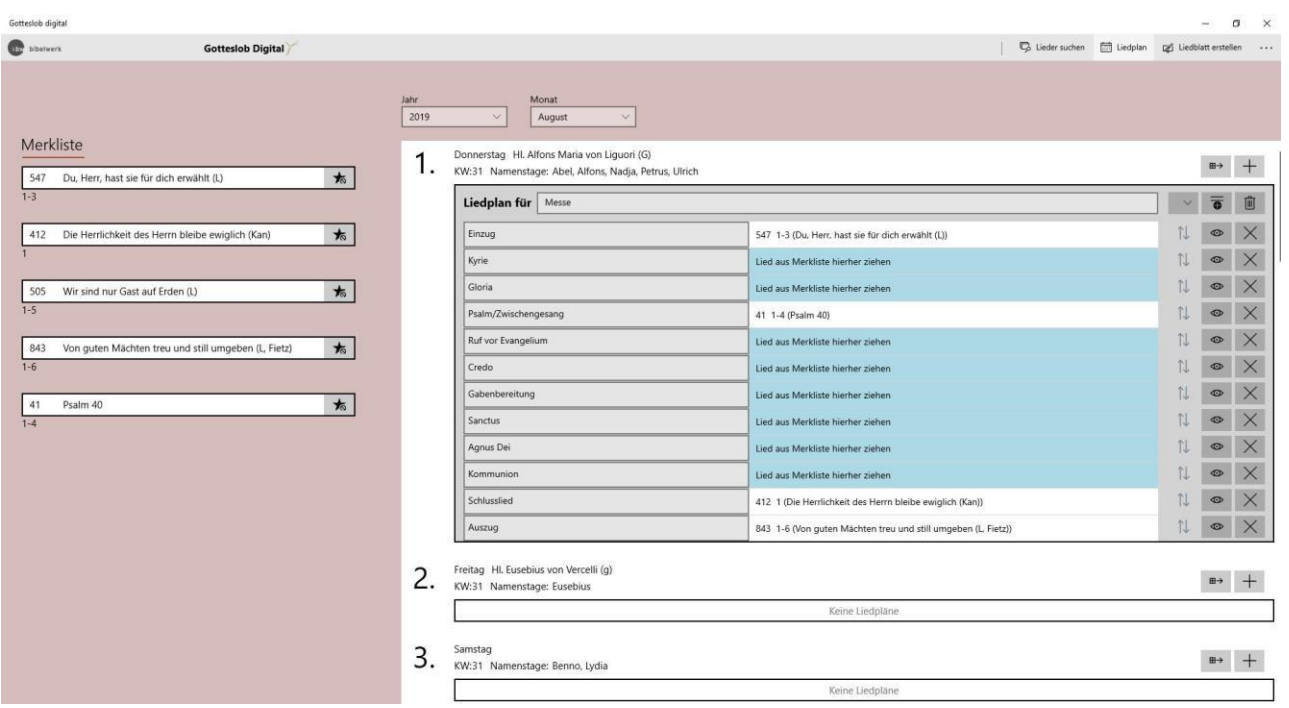

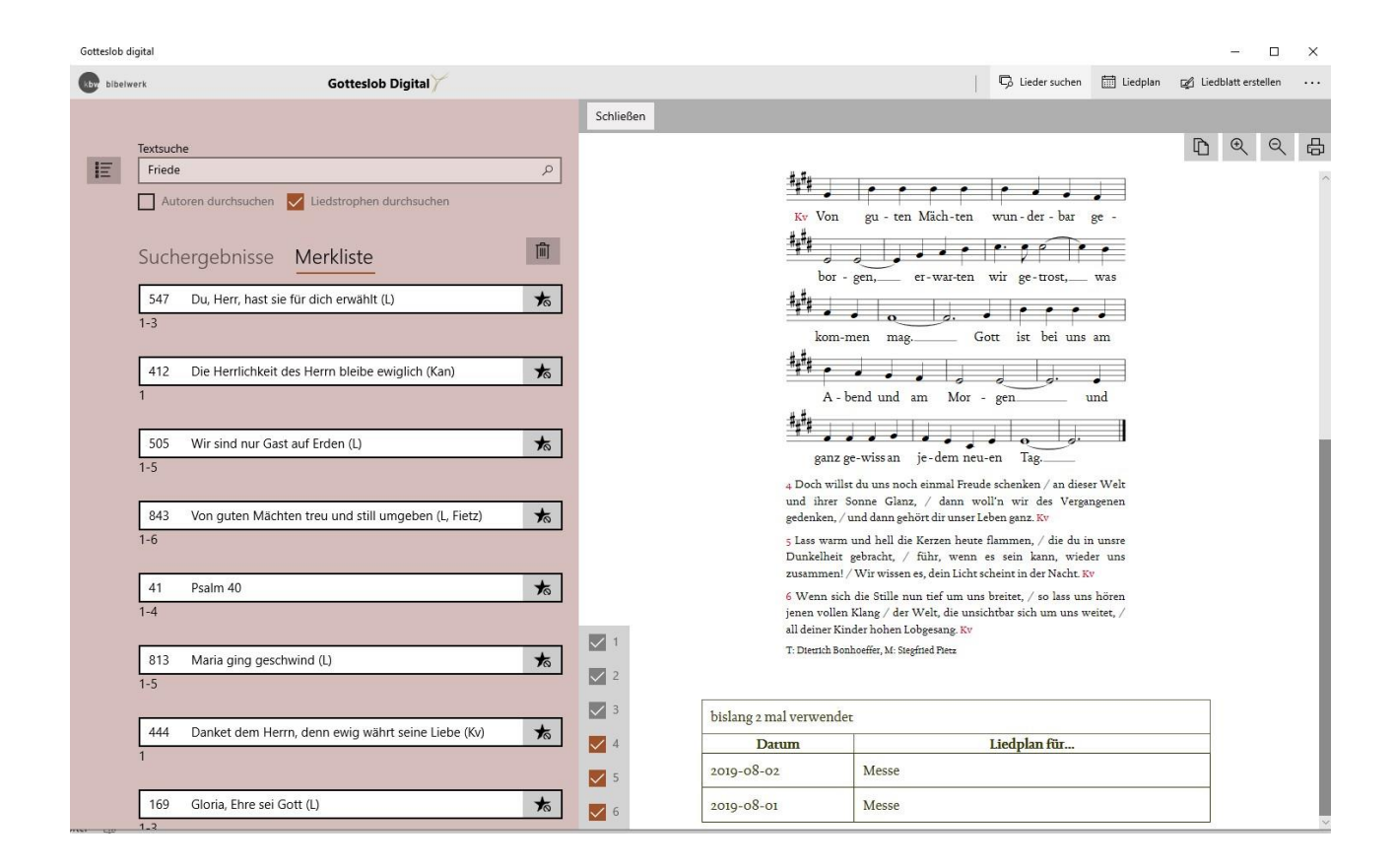

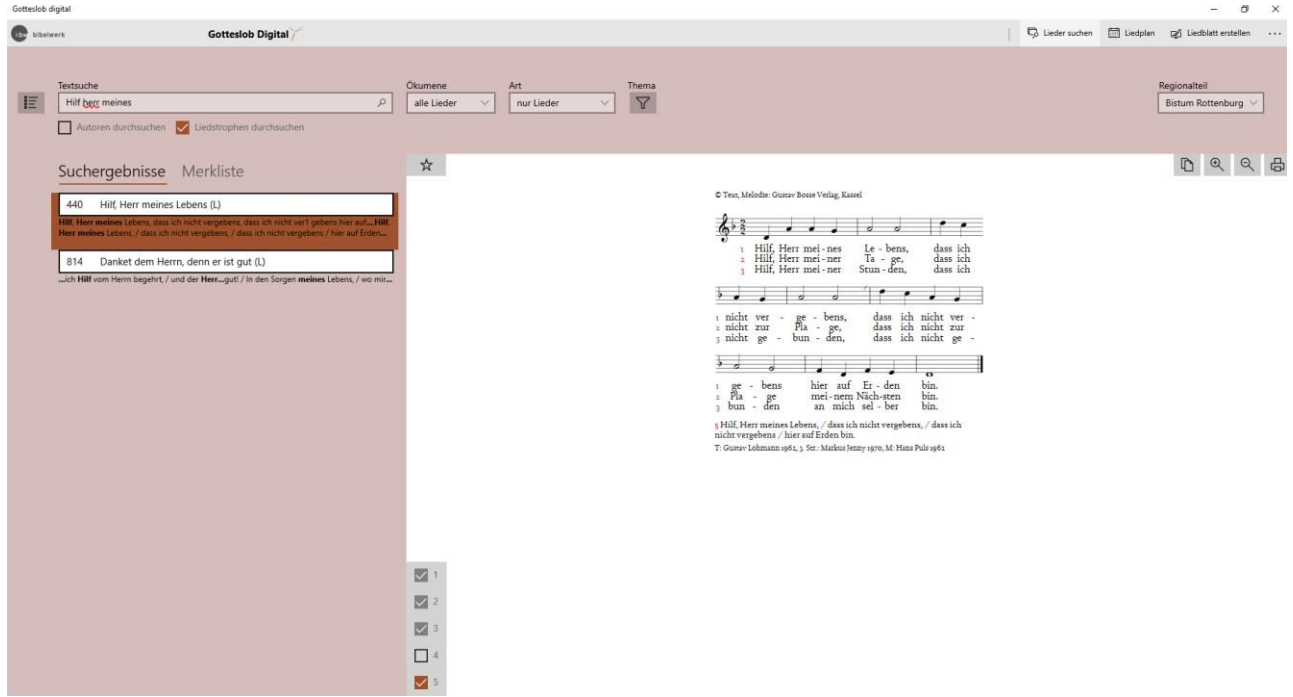

## **Die Liedauswahl**

Ein Lied muss nicht komplett mit allen Strophen in ein Liedblatt übernommen werden. Zusätzlich zum Notenbild können die weiteren Strophen ausgewählt werden. Auslassungen sind möglich.

Hinweis zu rechtlichen Notwendigkeiten:

Aus rechtlichen Gründen können die Notenbilder der Lieder und auch die Texte nicht verändert werden. Der Rechtehinweis und der Autorenhinweis erfolgt automatisch und ist digital nicht entfernbar.

## **Gestalten von Liedblättern**

Ein Liedplan kann ganz oder in Teilen auf A4 hoch, A4 quer mit Doppelnutzen (2x A5) oder als Heft in A5 ausgedruckt werden. Ziel ist es, dem Anwender ein schnelles Werkzeug in die Hand zu geben, mit dem sich die aufwendige Aufgabe in wenigen Klicks erledigen lässt. Es kann und soll aber natürlich keine professionellen Layoutprogramme ersetzen.

Die Lieder können natürlich auch in den Zwischenspeicher genommen und mit jedem kompatiblen Grafikprogramm (z.B. MS Publisher oder den kostenlosen Programmen LibreOffice Draw/OpenOffice Impress etc.) aber auch mit MS Word als Grafik weiterbearbeitet werden. Eine Textbearbeitung der Lieder ist aus rechtlichen Gründen nicht möglich.

Auf einen Blick:

- Einfaches Gestaltungstool für mehrere Varianten: A4 (Hoch- Querformat), Doppelnutzen (2x A5) oder als Heft A5
- Schnelles Zusammenstellen von eigenen Liedzetteln auf Basis eines Liedplans
- Externe Grafikprogramme können genutzt werden

Bitte beachten Sie, dass die Screenshots und alle Daten den aktuellen Arbeitsstand vom 01.08.2019 widerspiegeln. Änderungen vorbehalten.